Link to article: <https://discover.claromentis.com/knowledgebase/articles/826>

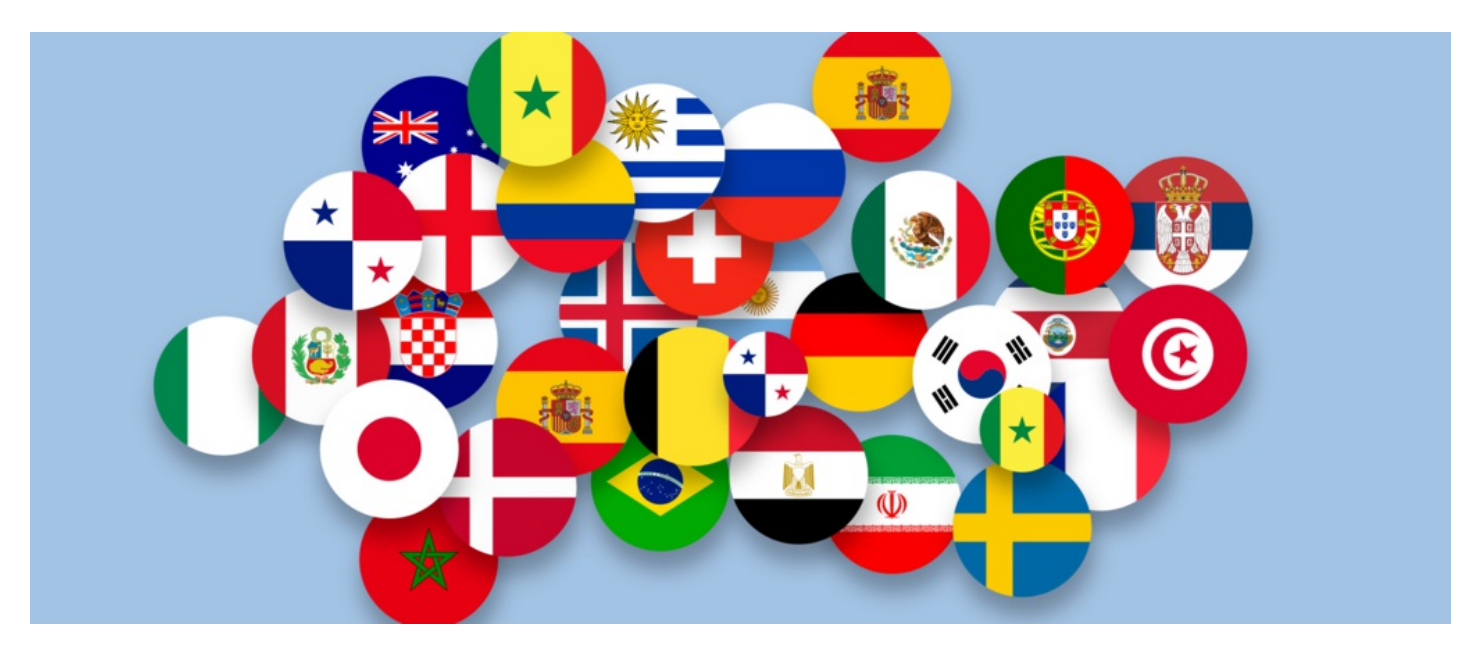

# System Language

### **Overview**

In Claromentis, the language settings determine which language the system displays across all applications.

Each user can manage and configure their language settings via 'My settings'. However, this can also be carried out on behalf of users (individually or en masse) by an application administrator of People.

Here we will provide some steps on how you can set/change the system language as an admin as well as provide a few extra tips on how to carry this out.

### Changing the system language setting for end-users

1. Head to Admin > People.

#### 2. Select Export users to export a list of all users:

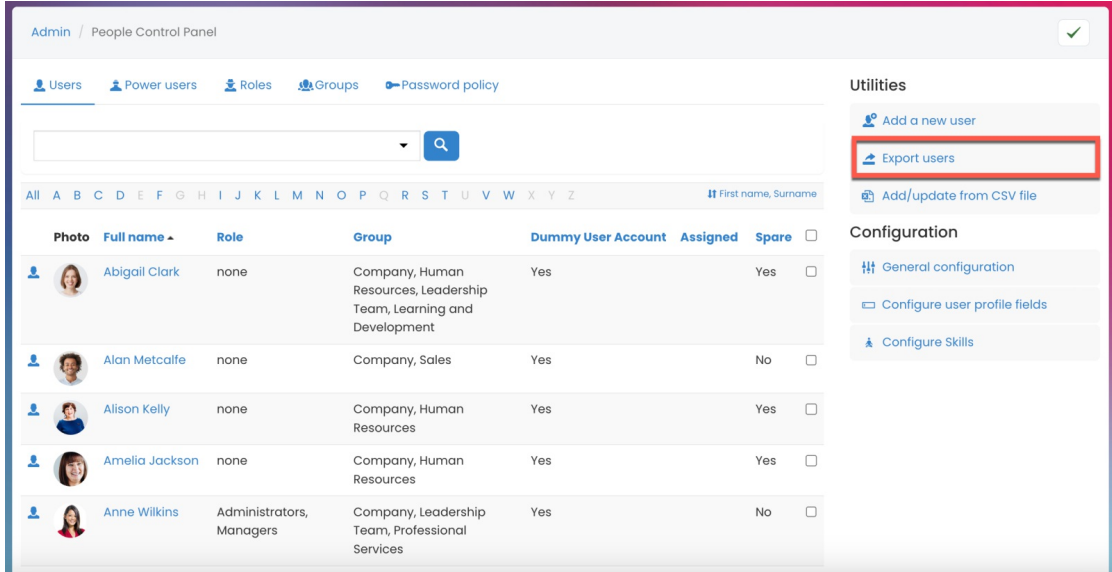

3. Use the filtering tool to include the Language field:

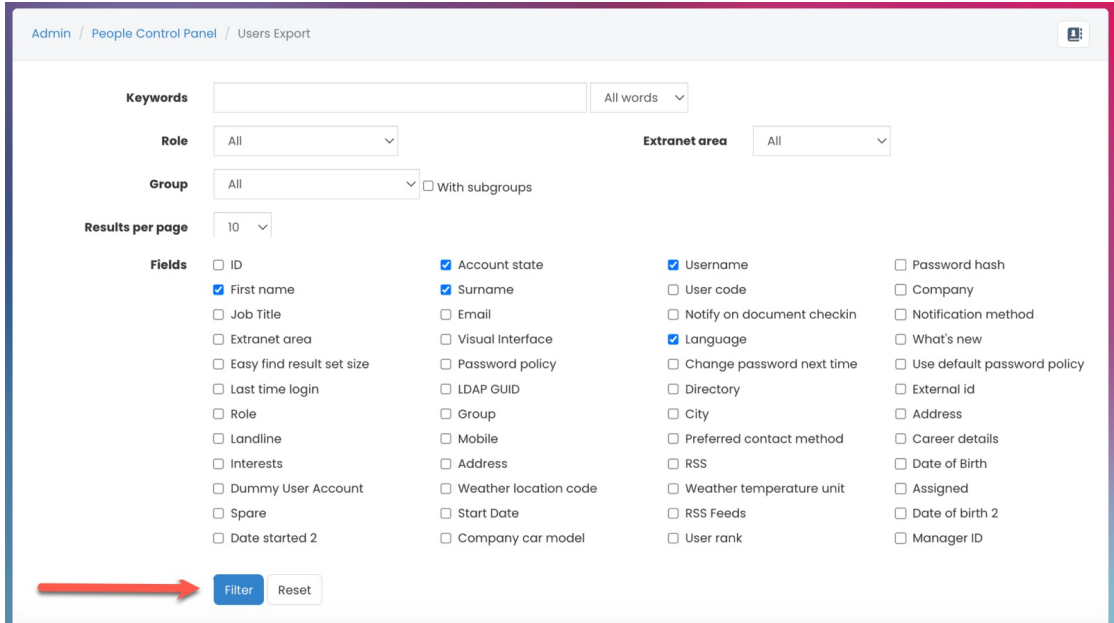

Make sure to include the Account state in the export so you can remove all the blocked users from the downloaded CSV file ahead of importing it (Active user = 'yes' ; Blocked user = 'no').

4. Download the filtered information as the CSV file:

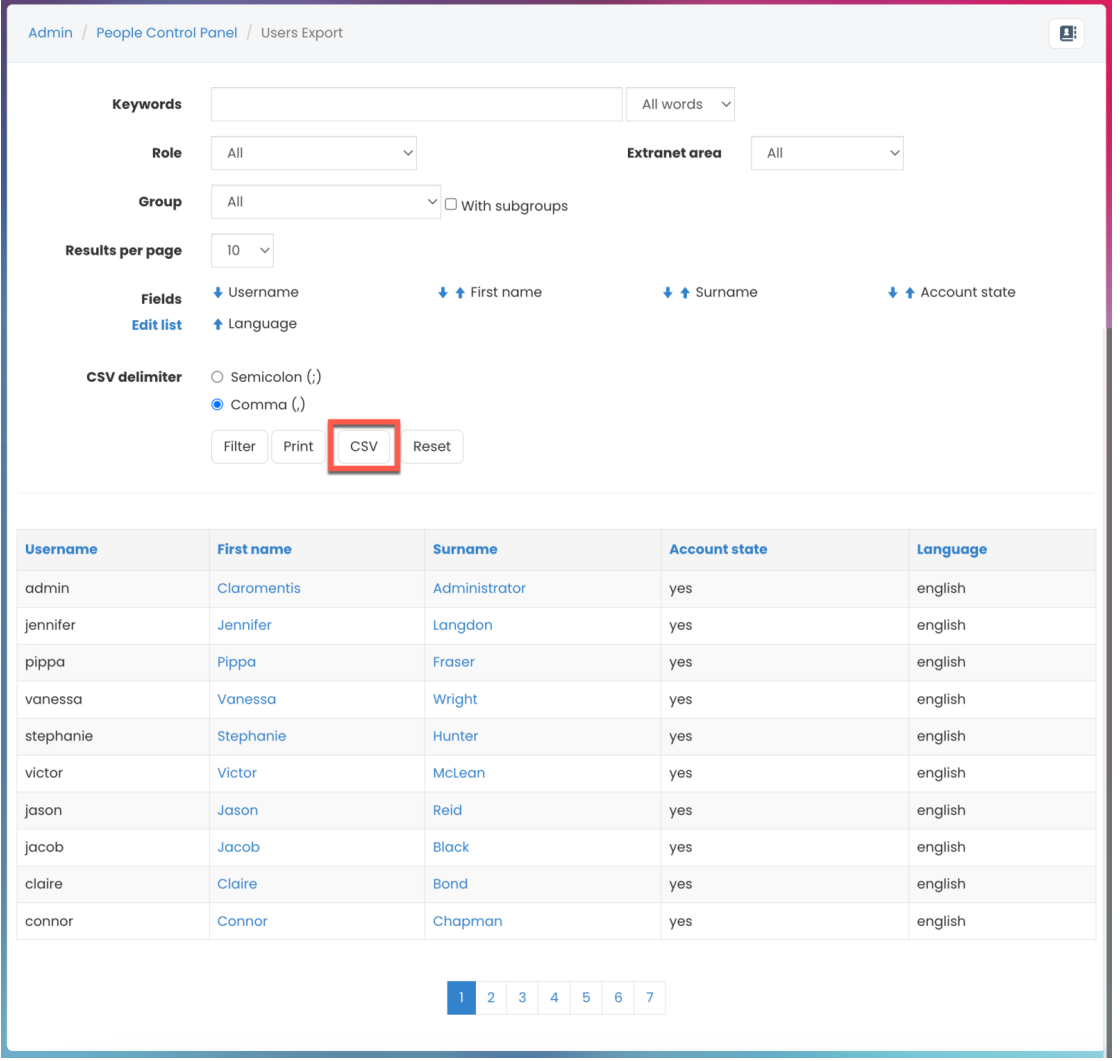

5. In the downloaded file, insert the correct language code (you wish to change to) for the appropriate users in the language column:

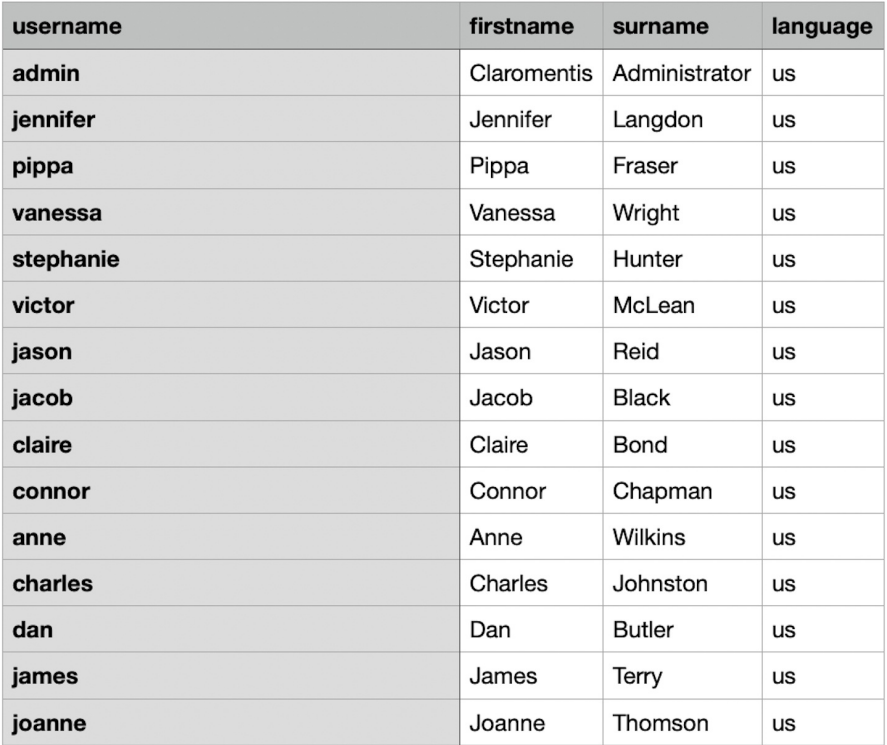

Tip: Find a list of available language codes in the last section of this guide ↓

6. Save this file as a CSV.

#### 7. Go back to Admin > People > Add/Update from CSV:

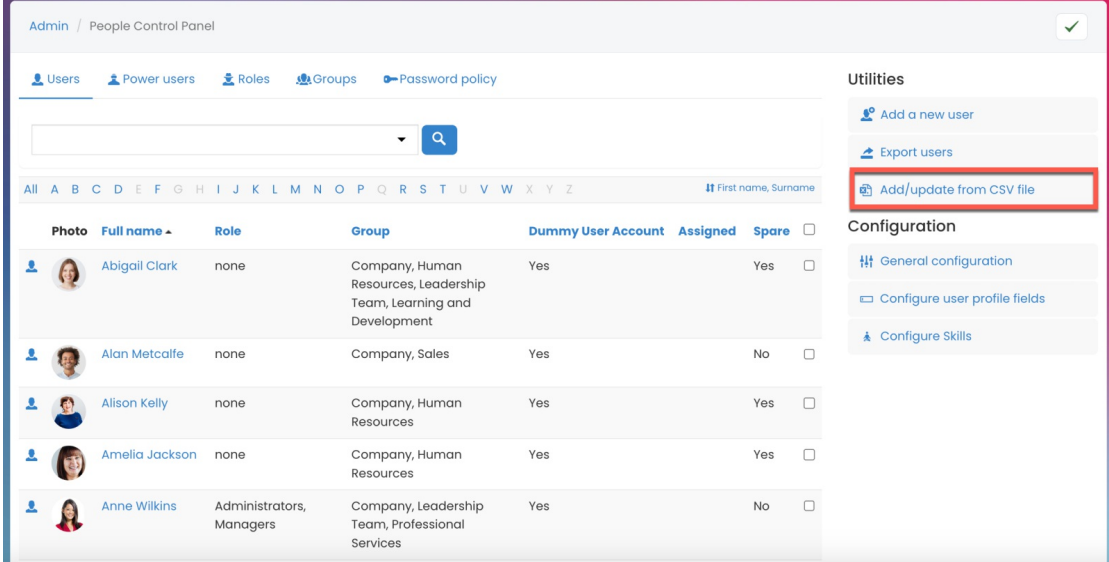

8. Select  $\boxed{\text{Choose File}}$  (or use our drag & drop feature) to import the CSV:

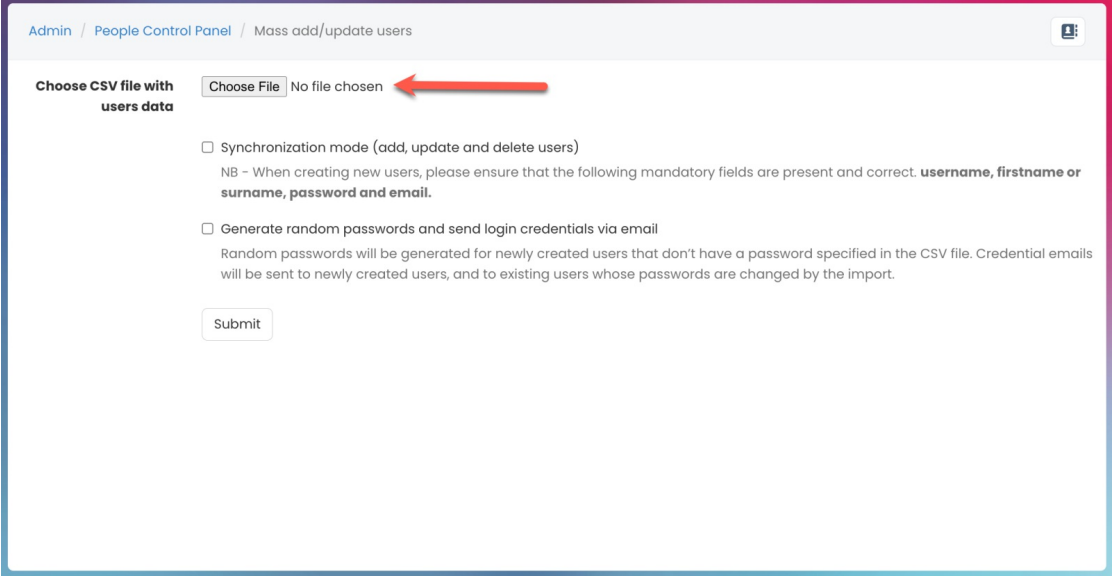

Reminder: Ensure the Synchronisation mode is not selected when importing the CSV.

#### 9. Check the Update column to confirm the changes to language:

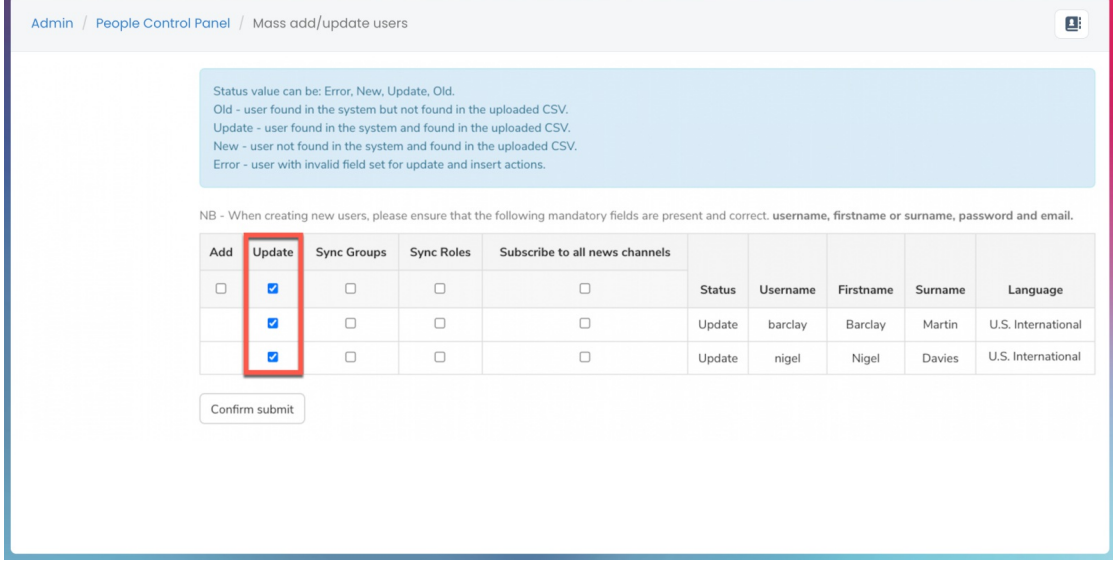

10. Once ready, select  $\Big|$  Confirm submit  $\Big|$  and all users included in the CSV will be updated:

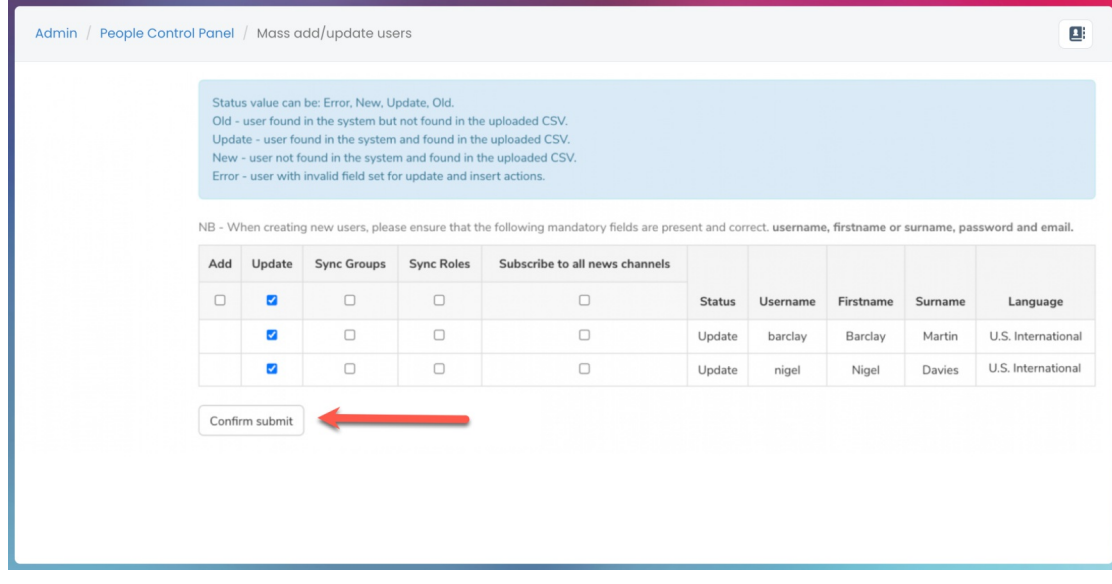

 $\Box$  Tip: If your CSV contains a lot of users the system may not be able to handle all the changes in one go. To combat this, you can import the CSV in smaller batches of users by removing blocked users from the CSV and only updating active users.

## List of language codes

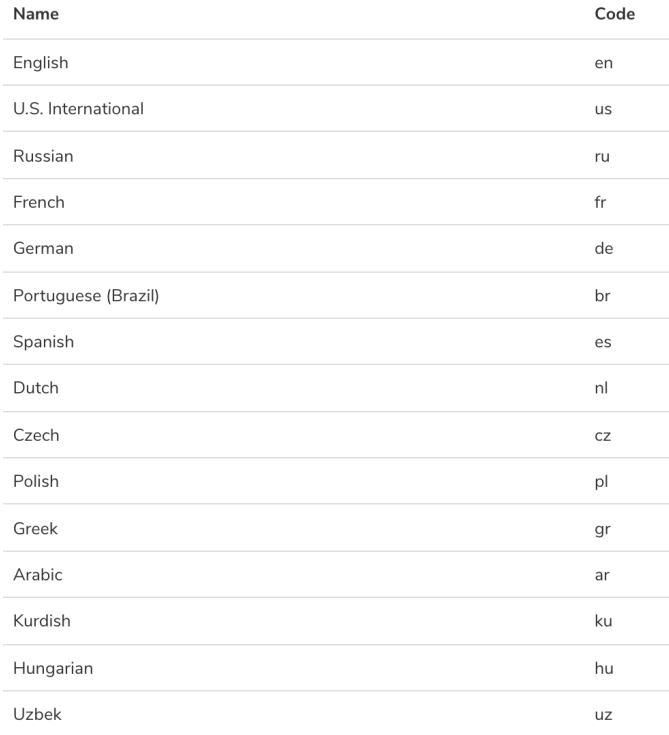

### Changing the default site language

When a new user is created on the system using manual input via Admin > People or automatic user creation via Active Directory or CSV upload, their language will be in the default language set in the configuration file.

This is separate from the system language as a user can choose the language they wish to view the Intranet in themselves from 'My Settings', or an admin can do this on their behalf (as explained in this article above) whereas the default language denotes what a new user will be automatically set to when created.

To change the default language, our support team will need to carry this out on your behalf. Please submit your request via a support ticket [here](https://discover.claromentis.com/forms/tickets/add).

Last modified on 6 December 2023 by [Hannah](file:///Claromentis/application/web/people/user/73489755) Door Created on 26 July 2021 by [Veronica](file:///Claromentis/application/web/people/user/73762213) Kim Tags: [language](file:///Claromentis/application/web/intranet/knowledgebase/search.php?tag=language&tag_search=tag_search), user [guide](file:///Claromentis/application/web/intranet/knowledgebase/search.php?tag=user guide&tag_search=tag_search)